The Google Earth Website is very helpful in finding grave locations Google Earth is a free download at http://earth.google.com/

To see an areal photo of any grave location that I have provided GPS location for Click on the Fly To tab as shown below

| Soogle Earth              |      |                 |       |            |            |
|---------------------------|------|-----------------|-------|------------|------------|
| File E                    | Edit | View            | Tools | Add        | Help       |
| ▼ Search                  |      |                 |       |            |            |
| Fly To                    | F    | Find Businesses |       | Directions |            |
| Elute                     |      | Talava          |       |            |            |
| Fly to e.g., Tokyo, Japan |      |                 |       |            |            |
|                           |      |                 |       | [          |            |
|                           |      |                 |       |            |            |
|                           |      |                 |       |            |            |
|                           |      |                 |       | ►          | <b>—</b> x |
|                           |      |                 |       |            |            |

Type in the Lattitude first followed by a comma then space followed by - then the longitude The example shown below takes you to Thomas Bolen's grave site

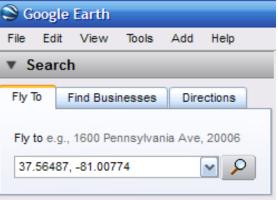

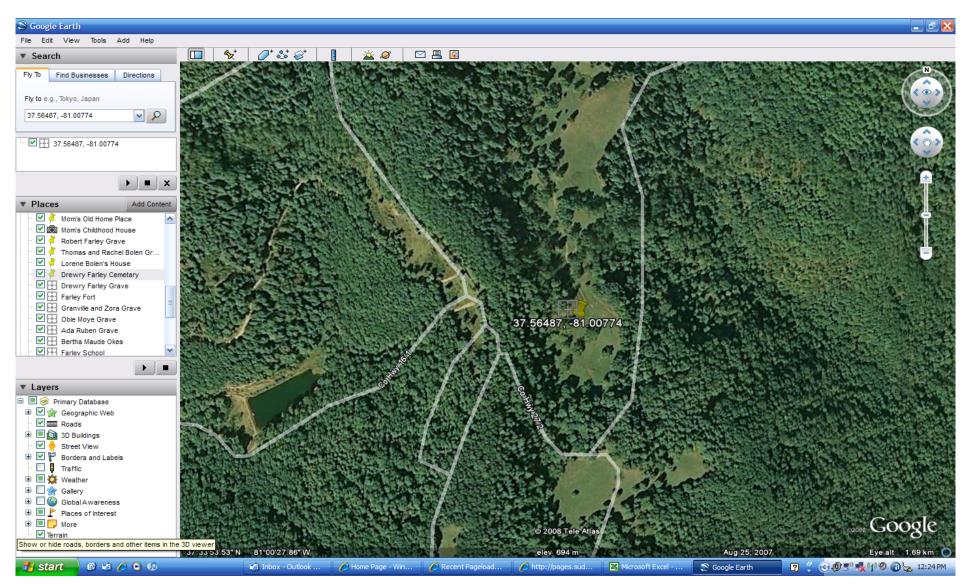

If you click on the Directions tab you can get driving directions to a location You can use either street addresses or GPS locations to get these directions